# **WSDL2RPG - FAQ**

# **How to Save Response to Stream File**

## **Status of this document**

Date: 18.09.2015 Version: 1.1

#### **Question**

How can I save the response of a web service call to a stream file in order to process the response by a different program later on?

## **Answer**

Starting with WSDL2RPG v1.15.2 you can use the new

\* RedirectResponse toStmf() procedure to write the web service response message to a stream file. Prior to v1.15.2 you need to modify the generated web service stub by hand.

# **Using RedirectResponse\_toStmf()**

errText) ;

The good news here is that you do not need to tweak anything. Just call \*\_RedirectResponse\_toStmf() right before invoking the web service procedure and you are done:

```
// Redirect response to stream file
if (stmf \langle> '');
   ZipCodeSoap RedirectResponse toStmf(stmf);
endif;
// Now let's call the web service.
CityStateToZipCodeResponse =
    ZipCodeSoap_CityStateToZipCode(
       parameters:
```
The parameters required by procedure \* RedirectResponse toStmf() are:

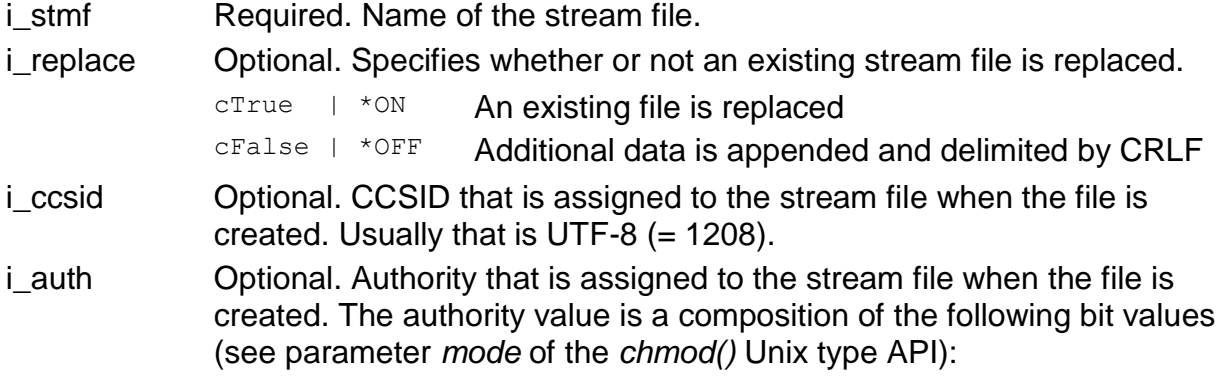

# **Owner Authority**

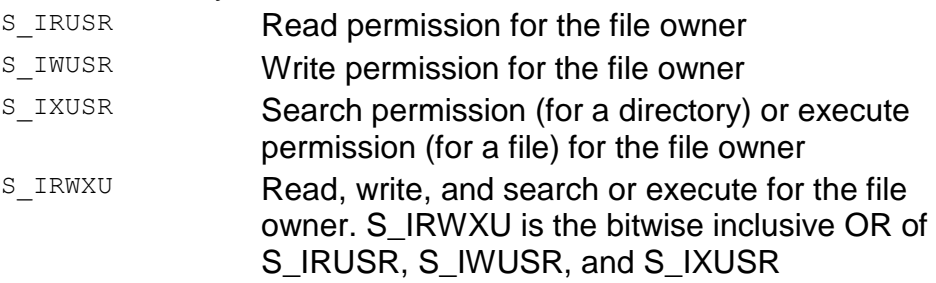

#### Group Authority

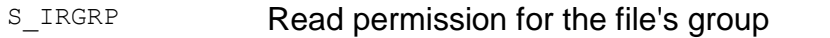

- S\_IWGRP Write permission for the file's group
- S\_IXGRP **Search permission (for a directory) or execute**
- permission (for a file) for the file's group
- S\_IRWXG Read, write, and search or execute permission for the file's group. S\_IRWXG is the bitwise inclusive
	- OR of S\_IRGRP, S\_IWGRP, and S\_IXGRP

### Public authority

- S\_IROTH **General read permission**
- S\_IWOTH **General write permission**
- S\_IXOTH General search permission (for a directory) or general execute permission (for a file)
- S\_IRWXO **General read, write, and search or execute** permission. S\_IRWXO is the bitwise inclusive OR of S\_IROTH, S\_IWOTH, and S\_IXOTH

#### **Modifying the Stub by Hand**

If you cannot use or do not want to update to v1.15.2, you need to tweak the WS OPER module and the program that calls the web service procedure. The following description is just an example to show the general approach. You may want to vary this approach to better meet your needs.

#### *Overview*

The program calling the web service procedure is changed to open a stream file and to pass the file descriptor of the stream file to the web service procedure. It also closes the stream file after having called the web service.

The WS\_OPER module is changed to receive the file descriptor and to write the web service response to the stream file. See example FQ0001.

#### *The Program calling the Web Service Operation*

First you need to add a field for the file descriptor of the stream file:

```
*
* Dynamic array index fields
D X_A1 S 10I 0 inz
*
* Redirect response to stream file
D fd S 10I 0 inz
```
Then you can open the stream file right before calling the web service procedure. Option  $O$  EXCL ensures that the file must not yet exist. Also add parameter  $f d$  to the parameter list:

```
// Open stream file to take the response message.
fd = open(filename
           : O_CREAT + O_SHARE_RDONLY + O_WRONLY + O_CCSID + O_EXCL
           : S_IRWXU + S_IRWXG + S_IRWXO
          : 1208);
// Now let's call the web service.
CityStateToZipCodeResponse =
    ZipCodeSoap_CityStateToZipCode(
        fd:
        parameters:
       errText) ;
if (fd = -1);
   sndMsg('Failed to open stream file. File may already exist.');
   *inlr = *on; return;
endif;
```
Last but not least remember to close the file after having called the web service:

```
// Close stream file.
callp close(fd);
```
# *The WS\_OPER Module*

First the file descriptor has to be added to the prototype and the procedure interface of the WS\_OPER module. Changes are coloured in red:

```
D ZipCodeSoap CityStateToZipCode...
D PI PI likeds(s0 CityStateToZipCodeRespon...
D set)
D i fd 10I 0 const
D i s0 CityStateToZipCode...
D \overline{D} \overline{D} \overlineD o msg 128A varying
```
Change the prototype accordingly.

Next you have to add a few fields to the web service procedure. In this example the name of the web service procedure is ZipCodeSoap CityStateToZipCode:

```
*
* User data
D userData DS likeds(s0 CityStateToZipCodeRespon...
D set)
D inz
*
* Redirect response to stream file
D pWriteProc S * inz procptr
D writeFD S 10I 0 inz
D isRedirectResp S N inz (cFalse)
```
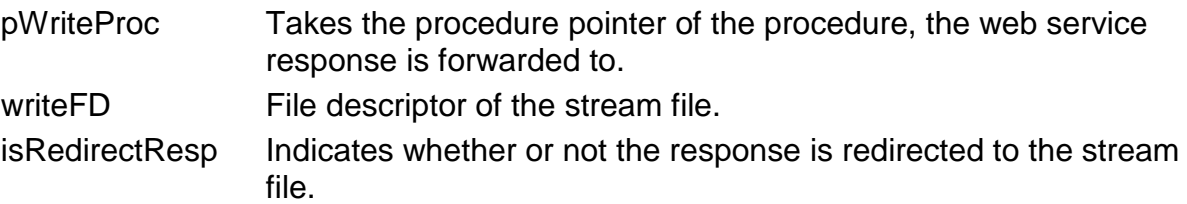

Then you need to decide whether or not the response most be redirected to the stream file. This example assumes that a file descriptor of -1 indicates that the response shall be processed by eXpat. A value different from -1 is assumed to be a valid file descriptor and hence redirection is enabled:

```
o msg = ';
// Redirect web service response to stream file
if (i_fd <> -1);
   pWriteProc = %paddr('write');
   writeFD = i_fdd; isRedirectResp = cTrue;
else;
   pWriteProc = %paddr('HTTP_receiveResponse');
    writeFD = 0; // Be save, keep the original value
   isRedirectResp = cFalse; // Indicate that there is no redirection
endif;
monitor;
```
The next step is to change the statement that calls http  $url$  post raw2() to use writeFD and pWriteProc instead of the hardcoded values:

```
rc = http_url_post_raw2(
   url
   : hInpStream
    : %paddr(
         'WSDL2R87_ManagedMemoryDataSource_InputStream_read')
  : ManagedMemoryDataSource getSize(hDataSource)
   : writeFD
   : pWriteProc
   : getTimeout()
   : getUserAgent()
    : '');
```
Last but not least you need to ensure that only the real message is written to the stream file but no other information such as a "Not authenticated" error page. Add the following statement right after http\_url\_post\_raw2():

```
Rc = http url post raw2(...)
// Truncate response stream file in case of an error
if (isRedirectResp and rc <> 1);
    ftruncate(writeFD: 0);
endif;
if (rc = 301 or rc = 302 or rc = 303 or rc = 307);
```
Your comments are important to me! Please send me your comments about this FAQ. I will greatly appreciate it.

thomas.raddatz@tools400.de